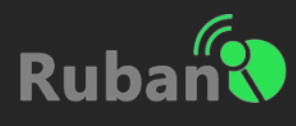

## Nyhedssorteringsmodul – Vejledning

Beskrivelse: Nyhedssorteringsmodulet er bygget til det formål, at en specifik Ruban sidekan sortere i de nyheder og opslag som siden finder mest relevante.

Man kan til-vælge og fravælge kilde\* samt tag\*\*

\*Kilde: Kilden er lig med skribenten eksempelvis, Ruban som redaktør

\*\*Tag: Er området som nyheden / begivenheden er mærket med. Eller områdebestemt side

## Modulet hedder "Tillad" og findes som et punkt i Ruban CMS.

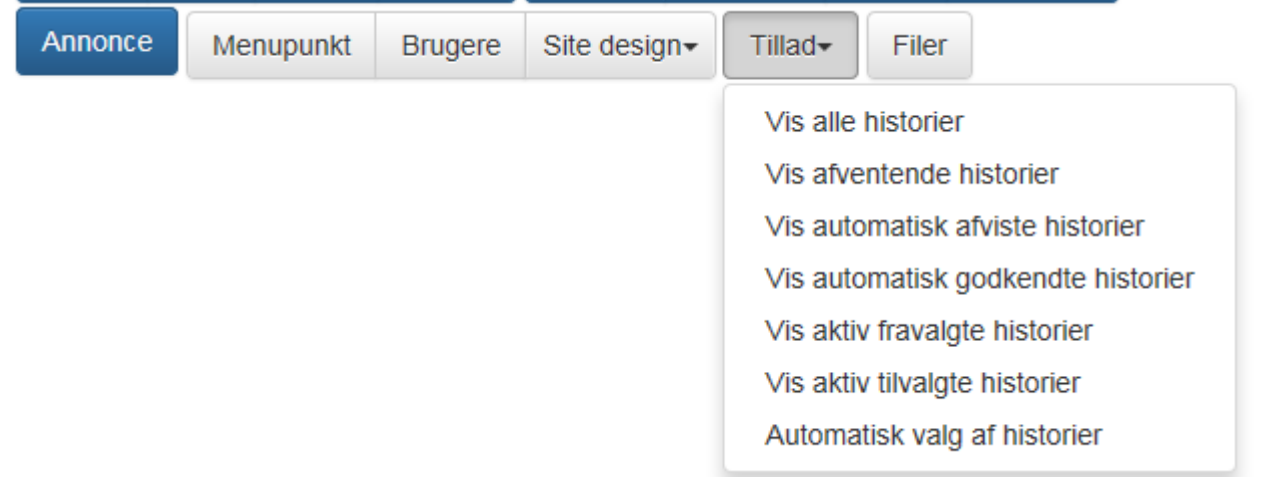

Vis alle historier…

## Til- og fravalg af historier

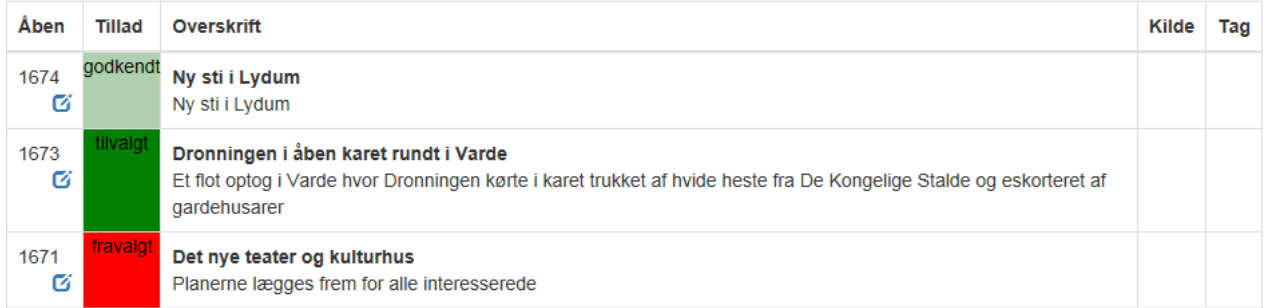

Her ses alle Rubans løbende historier. Her kan man trykke på de farvede felter for at ændre ønsket status:

Godkendt: Historien er Automatisk godkendt via "Automatisk valg af historier". Afvist: Historien er automatisk afvist via "Automatisk valg af historier". Tilvalgt: Historien er ved klik i feltet manuelt tilvalgt. Fravalgt: Historien er ved klik i feltet manuelt fravalgt.

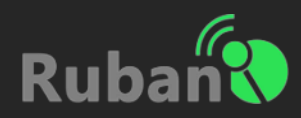

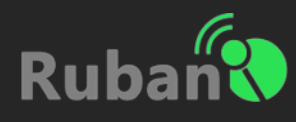

Her vises alle fortaget valg på betegnet lister. Eksempelvis kan man følge alle afviste historier, hvis det er ønsket at manuelt kunne vælge enkelte historier fra og til.

Vis alle historier

Vis afventende historier

Vis automatisk afviste historier

Vis automatisk godkendte historier

Vis aktiv fravalgte historier

Vis aktiv tilvalgte historier

Automatisk valg af historier

## Automatisk valg af historier

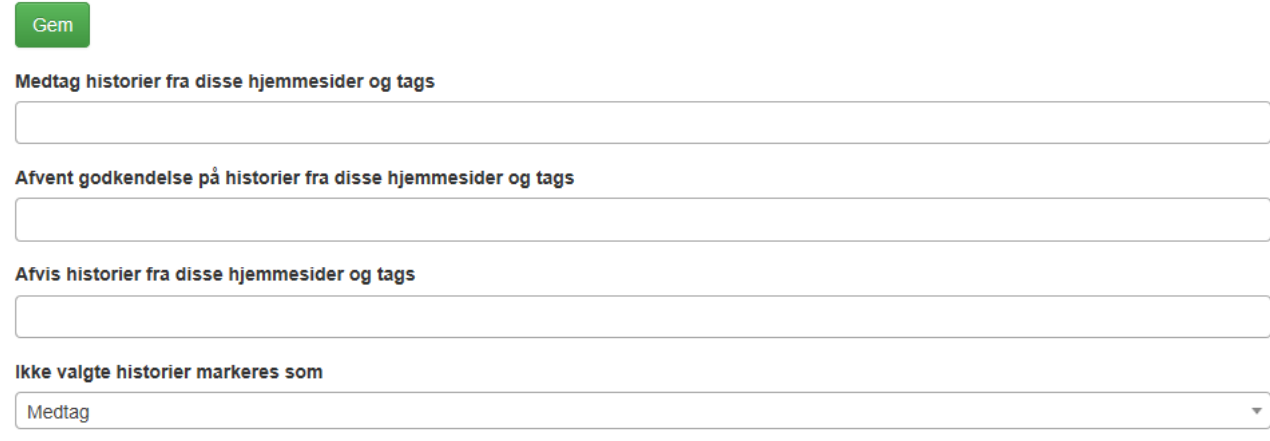

Beskrivelse: Her kan der fortages specifikke valg af historier. Vælg efter egne ønsker og tryk på Gem.

OBS! Vær opmærksom på at beregningen for valg af historier er sat til 10 minutter, for mindre belastning af Rubans Servere, Derfor kan der opleves i nogle tilfælde forsinkelser på tilvalg, samt nyoprettet nyheder.!

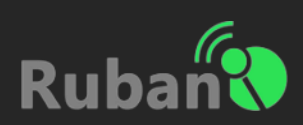